# **A) Protection des données à caractère personnel**

#### **Article 1 – Qualification des responsabilités sur la protection des données**

Dans le cadre de l'exécution de leur mission d'intérêt public, les Parties se reconnaissent responsables conjoints du traitement selon la définition de l'article 26 du RGPD, du fait qu'ils déterminent conjointement les finalités et les moyens du traitement de données, en tout ou partie, objets du présent document contractuel.

Le présent document contractuel a pour objet de définir leurs obligations respectives aux fins d'assurer le respect des exigences de la réglementation en vigueur applicable au traitement de données à caractère personnel et leurs relations vis-à-vis des personnes concernées, conformément à l'article 26 du RGPD.

#### **Article 2 – Caractéristiques du traitement de données à caractère personnel**

Seul le traitement décrit ci-dessous est sous la responsabilité conjointe des Parties. Tout autre traitement de données est sous la responsabilité exclusive de chacune des Parties distinctement.

La finalité du traitement est détaillée à l'article 1 de la convention de partenariat.

Les catégories de personnes concernées par le traitement de leurs données sont les personnes allocataires ou futures allocataires de la CARSAT Alsace-Moselle, ouvrant un droit à la retraite.

Les catégories de données traitées sont :

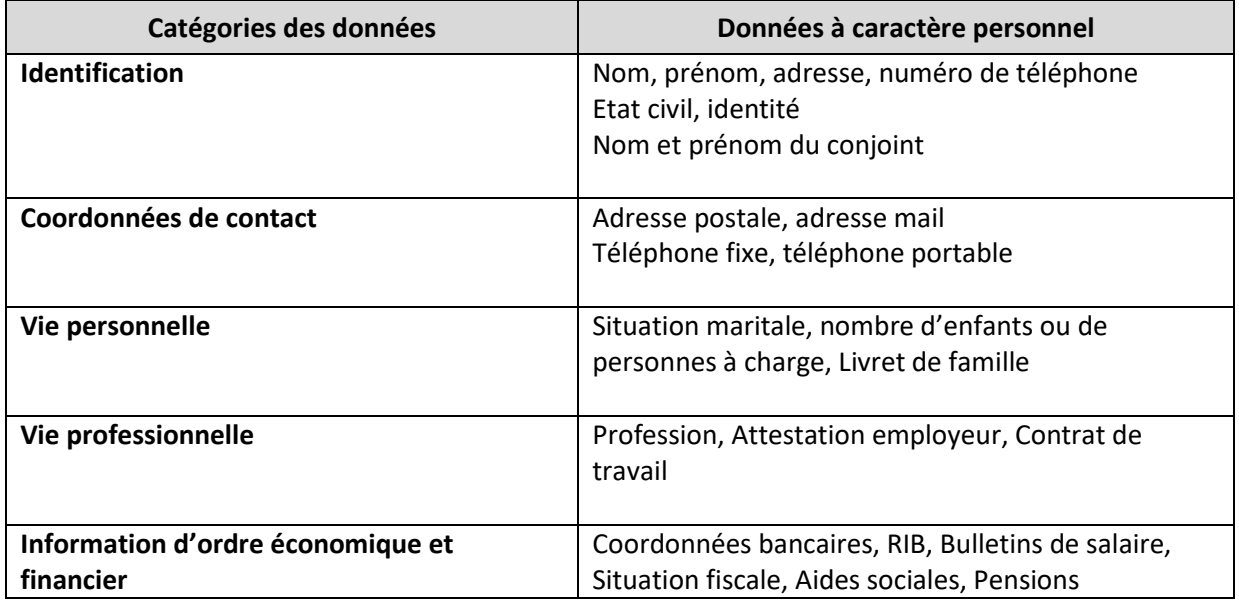

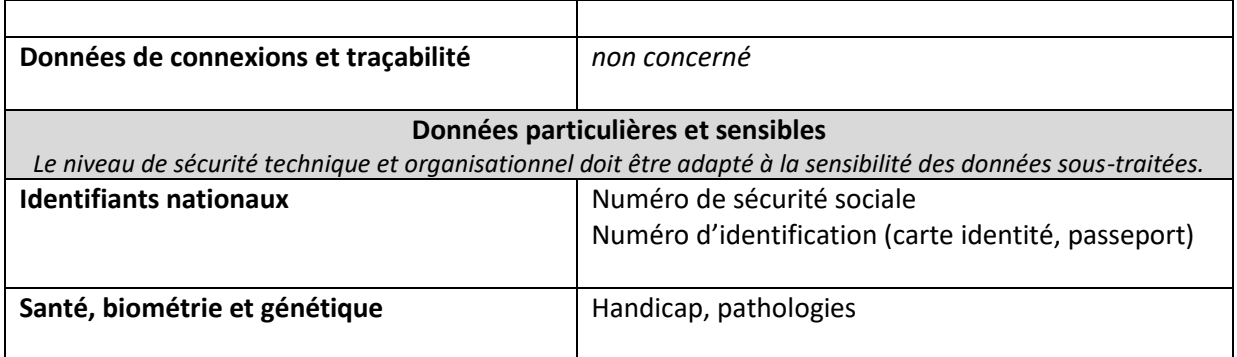

Les données transmises à la CARSAT seront conservées par la partie qui en a été destinataire jusqu'à l'extinction du droit aux prestations dont bénéficie l'assuré ou le cas échéant dont bénéficient ses ayants droits.

La base légale du traitement conformément à l'article 6 du RGPD est la mission d'intérêt public. Le traitement est conforme aux articles 78 de la loi n°2018-1203 et 82 de la loi n°2020-1576.

Les données transmises par chacune des parties seront conservées par la partie qui en a été destinataire pendant la durée nécessaire aux finalités pour lesquelles elles sont collectées et traitées.

L'organisme qui réceptionne les fichiers est en charge de la destruction de ces fichiers sur le site hébergeur une fois la durée nécessaire écoulée.

#### **Article 3 – Modalités d'échange de données**

Article 3.1 Désignation de référents responsables de l'échange de données

A la date de la signature de la convention de partenariat, les parties conviennent de désigner, chacun au sein de son organisme, les personnes responsables de l'échange des données.

Ces personnes sont chargées de veiller à la bonne application de la convention. En tant que référents, elles doivent être prioritairement contactées pour toute question ou difficulté résultant de la mise en œuvre de la convention.

En cas de changement de la personne responsable désignée par l'une des parties, le nom et les coordonnées de la nouvelle personne désignée comme référent devront être communiqués par courrier à l'autre partie dans un délai de 15 jours, sans qu'il soit nécessaire de conclure un avenant à la présente convention.

#### Article 3.2 Modalités d'échange

Les échanges de données s'opèreront par dépôt et accès aux informations sur la plateforme sécurisée de la Collectivité européenne d'Alsace, cette dernière étant consultable au moyen d'un mot de passe.

Les documents partagés présentant des données sensibles devront être chiffrés (AES 256 mini), voire signés électroniquement.

Les deux parties se communiqueront respectivement les coordonnées (nom, prénom, adresse électronique) des personnes qui seront habilitées à déposer ou récupérer les fichiers. La CARSAT Alsace-Moselle transmet l'ensemble de ces coordonnées à la Collectivité européenne d'Alsace qui délivrera les habilitations individuelles permettant les accès.

Les utilisateurs devront signer la charte utilisateur de l'espace collaboratif.

Les parties s'engagent à faire les vérifications régulières des habilitations et le cas échéant, notamment en cas de mouvement de personne de procéder à l'information de l'autre partie pour permettre la mise à jour des habilitations.

Dans l'attente de la mise en place de la plateforme, le portail « SELF.cnav.fr » sera utilisé par la CARSAT (cf annexe).

#### **Article 4 – Engagements des Parties sur la protection des données à caractère personnel**

**4.1 –** La répartition des responsabilités sur les opérations de traitement dans le cycle de vie des données du traitement sous responsabilité conjointe est inhérente au champ du partenariat décrit à l'article 2 de la convention de partenariat.

Les opérations de traitement réalisées sur les données à caractère personnel sont décrites ci-dessous :

- La CeA collecte les données auprès des personnes concernées
- La CeA héberge les données collectées
- La CeA gère les droits d'accès aux données
- La CeA et la CARSAT consultent les données pour la poursuite de la finalité définie ci-dessus
- La CARSAT gère l'application de la durée de conservation définie ci-dessus
- Etc.

**4.2 –** La répartition des responsabilités particulières qui incombent aux responsables de traitement

Les Parties s'engagent conjointement à :

- Traiter les données à caractère personnel conformément au présent document contractuel. A cet égard, chaque Partie reconnait avoir pleine connaissance que, si elle venait à traiter des données à caractère personnel d'une manière autre que celle définie dans le présent document contractuel, elle serait alors considérée comme Responsable du traitement à part entière et serait, en conséquence, soumis aux obligations afférentes prévues par la réglementation en vigueur ;
- Traiter les données conformément aux textes réglementaires (décrets, arrêtés) encadrant la création et la mise en œuvre de traitements ou de référentiels mutualisés pour plusieurs organismes de la sphère de la protection sociale, le cas échéant ;
- Veiller à ce que les personnes autorisées à traiter les données à caractère personnel en vertu du présent document contractuel :
	- $\checkmark$  S'engagent à respecter la confidentialité ou soient soumises à une obligation légale appropriée de confidentialité ;
- $\checkmark$  Reçoivent la formation nécessaire en matière de protection des données à caractère personnel ;
- Prendre toutes les mesures requises en vertu de l'article 32 du RGPD relatif à la sécurité du traitement et en adéquation avec la sensibilité des données traitées ;
- Assurer la sécurité des flux de données et à utiliser des outils d'échange sécurisés ;
- S'assurer que tous les systèmes, les applications, les services et les produits utilisés dans le cadre des opérations de traitement de données à caractère personnel sont conformes à la réglementation sur la protection des données et intègrent les principes de protection des données dès la conception et par défaut ;
- Informer par écrit l'autre Partie si une opération du traitement des données (hébergement, transfert, etc.) est réalisée hors de l'Union européenne ou de l'Espace économique européen et à assurer un niveau de protection des données suffisant et approprié conformément au chapitre V du RGPD et aux préconisations de la Commission Nationale Informatique et Libertés (CNIL) ;
- Informer par écrit l'autre Partie de ses éventuels sous-traitants actuels et ultérieurs, en cas de recours à des sous-traitants pour la mise en œuvre des opérations de traitement décrites ci-dessus, et à s'assurer et exiger par document contractuel que ces derniers, ainsi que leurs potentiels soustraitants, présentent le même niveau de garantie que celui exigé dans le présent document contractuel. La Partie concernée demeure pleinement responsable devant l'autre Partie de l'exécution par ses sous-traitants et leurs sous-traitants de leurs obligations ;
- Appliquer la réglementation en vigueur relative à la gestion des cookies, si le traitement concerne le développement ou l'administration d'un site ou d'une application recourant au dépôt de cookies ;
- En cas de demande par un organisme tiers d'accès ou de transfert de données traitées sous leur responsabilité conjointe, à se coordonner pour analyser et valider ou refuser la demande.
	- **Concernant la gestion des demandes par des organismes tiers de transfert ou de mise à disposition de données traitées sous leur responsabilité conjointe**

Chacune des Parties traite les demandes qu'elle réceptionne et sollicite l'accord de l'autre Partie uniquement en cas de doute sur la légitimité de transfert ou de mise à disposition des données aux organismes tiers demandeurs.

En cas de sollicitation excessive d'une des Parties, ces dernières se coordonnent pour se répartir la gestion des demandes.

La Partie qui traite la demande informe systématiquement l'autre Partie du nouveau destinataire des données sous leur responsabilité conjointe.

**Concernant l'application des droits des personnes concernées sur leurs données**

Les Parties informent respectivement et conjointement les personnes concernées sur les caractéristiques du traitement, conformément aux articles 12, 13 et 14 du RGPD. Elles valident ensemble le contenu de l'information et ses supports avant sa diffusion.

Les Parties assurent la gestion et l'effectivité des droits des personnes concernées, conformément à l'article 12 du RGPD, et pour les droits énumérés aux articles 15 à 23 du RGPD, le cas échéant, sur le périmètre de leurs opérations de traitement réparties ci-dessus.

Elles se coordonnent, par l'intermédiaire de leurs *Délégués à la protection des données* ou de leurs référents sur la protection des données, autant que de besoin pour toute demande d'exercice de droits présentant un risque pour les droits et libertés des personnes concernées ou en cas de risque de plainte.

#### **Concernant la notification et la communication d'une violation de données à caractère personnel**

Les parties s'engagent à s'informer mutuellement de toute violation de données à caractère personnel réelle ou potentielle, accidentelle ou non, intervenant dans le cadre de leur relation contractuelle, dans les plus brefs délais après en avoir pris connaissance, en l'adressant au Délégué à la protection des données de l'autre Partie.

Cette information doit être vérifiée et accompagnée de toute documentation utile. La description de la violation de données à caractère personnel comprend la nature de la violation, les catégories de personnes concernées, le nombre approximatif de personnes concernées par la violation, la description des conséquences probables de la violation et les mesures prises pour y remédier.

Les Parties se coordonnent pour déterminer et réaliser conjointement la notification de la violation de données à l'autorité de contrôle, dans les 72 heures après en avoir pris connaissance. La Partie concernée par la violation de données sur le périmètre de ses opérations de traitement réparties cidessus peut décider de réaliser la notification sans attendre l'accord de l'autre Partie en cas de risque pour les personnes concernées.

Les Parties se coordonnent pour déterminer s'il est nécessaire de réaliser une communication aux personnes concernées et pour réaliser cette communication conjointement. En cas de risque élevé et imminent pour les personnes concernées, les Parties peuvent décider de réaliser une communication sans attendre l'accord de l'autre Partie.

Les Parties se tiennent informées en temps réel de toute action entreprise.

La Partie concernée par la violation de données sur le périmètre de ses opérations de traitement réparties ci-dessus prend toutes les mesures nécessaires pour remédier à la violation, y compris, le cas échéant, les mesures pour en atténuer les éventuelles conséquences négatives.

Les Parties restent joignables directement jusqu'à la résolution de la violation de données.

# **B) Liste des interlocuteurs référents**

#### **Liste des référents de la CARSAT Alsace-Moselle**

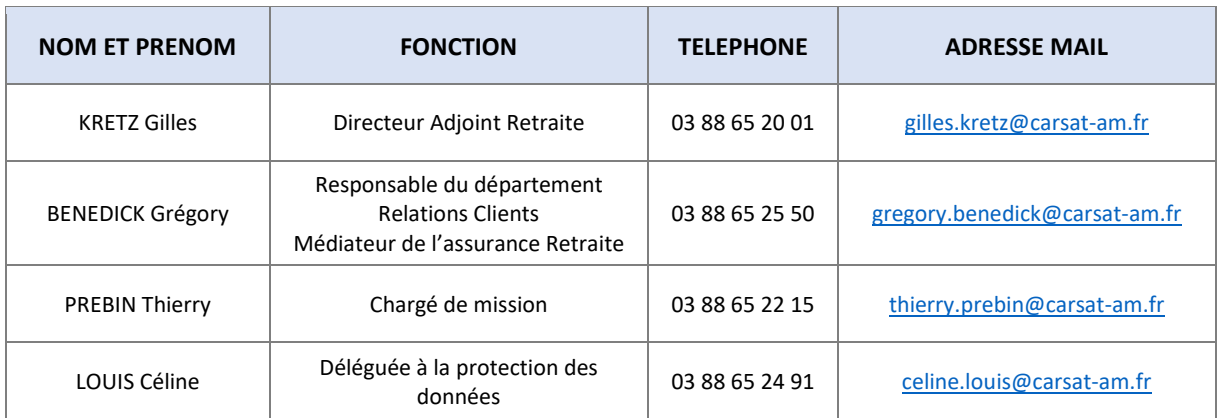

## **Liste des référents de la Collectivité Européenne d'Alsace**

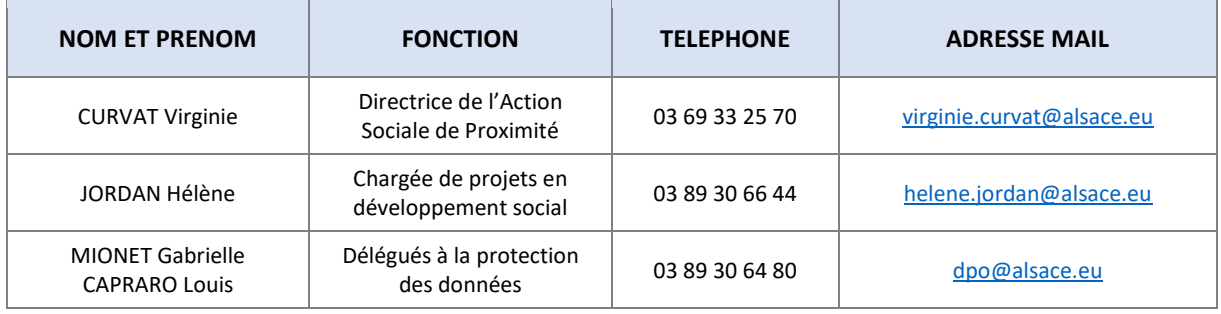

# **Annexe 2 à la convention de partenariat :**

**Guide utilisateur SELF V1.1**

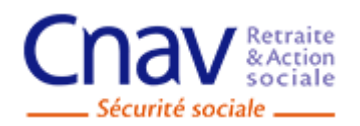

Direction : DSI / DPTE Le 19 Mars 2014 Processus ou Domaine : Architecture de communication

# **Guide Utilisateur**

**Nom du projet : Self.cnav.fr**

#### **Validation :**

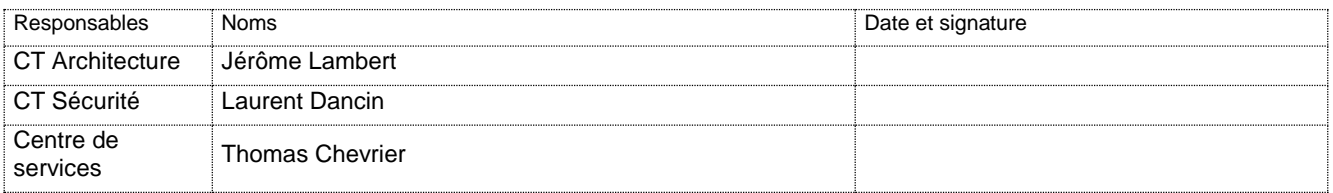

#### **Diffusion :**

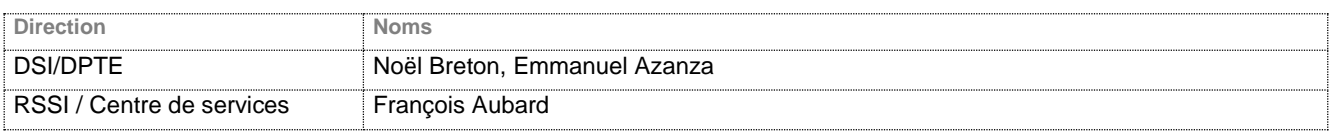

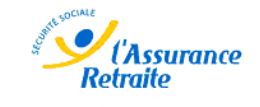

# **SOMMAIRE**

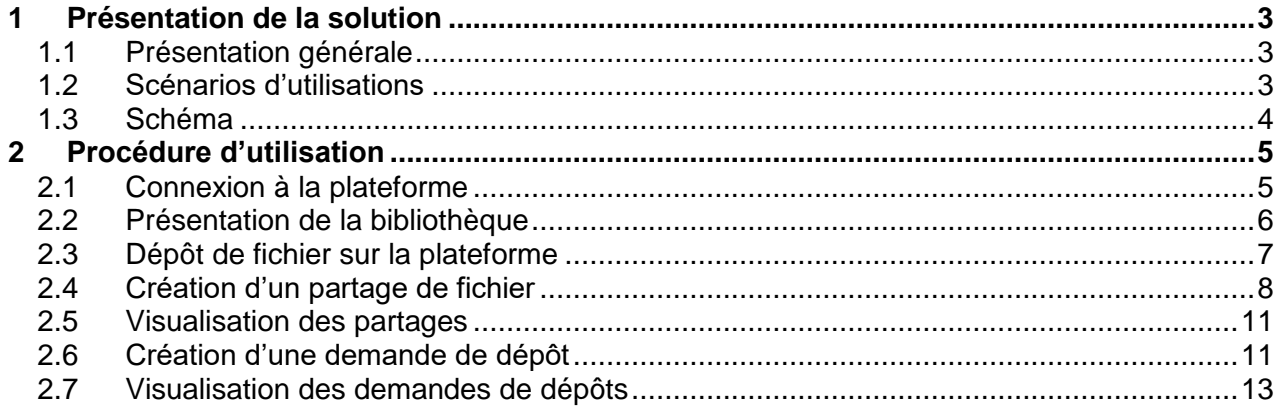

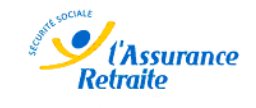

# <span id="page-9-0"></span>1 **Présentation de la solution**

## <span id="page-9-1"></span>**1.1 Présentation générale**

La solution Self.cnav.fr permet de sécuriser les échanges de fichiers entre utilisateurs de la branche retraite en mode point à point. Elle permet également de gérer les échanges de fichiers entre un utilisateur interne et un utilisateur externe.

## <span id="page-9-2"></span>**1.2 Scénarios d'utilisations**

Le portail Self.cnav.fr peut être utilisé pour deux usages :

Utilisation interne :

Un utilisateur de la **Branche Retaite possédant les droits d'utilisation sur la plateforme « Self.cnav.fr »** peut envoyer des fichiers ou des demandes de dépôt vers d'autres utilisateurs de la branche, possédant ou non les droits self.

Utilisation externe :

En mode partage de fichier : Un utilisateur **interne** vers X utilisateurs **externes**. En mode demande de dépôt : Un utilisateur **externe** vers un utilisateur **interne**.

#### Mode « partage de fichier » :

L'utilisateur interne dépose un fichier sur le portail Self dans sa bibliothèque locale, puis génère une demande de partage qui est envoyée par email à un autre utilisateur. Cette demande pourra par défaut être envoyée à tous les utilisateurs internes, et pourra en fonction des droits autorisés par l'attribution de groupes Active-Directory être envoyée à des destinataires externes.

#### Mode « Demande de dépôt » :

L'utilisateur interne génère une demande qui est envoyée par email à un destinataire externe. Cette fonction sera restreinte aux utilisateurs d'un groupe AD particulier. L'utilisateur se connecte ensuite à l'aide du lien sécurisé contenu dans la demande, puis dépose le fichier. L'utilisateur interne reçoit par email un avis de dépôt qui l'invite à récupérer le fichier dans sa bibliothèque.

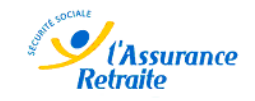

#### **1.3 Schéma**

<span id="page-10-0"></span>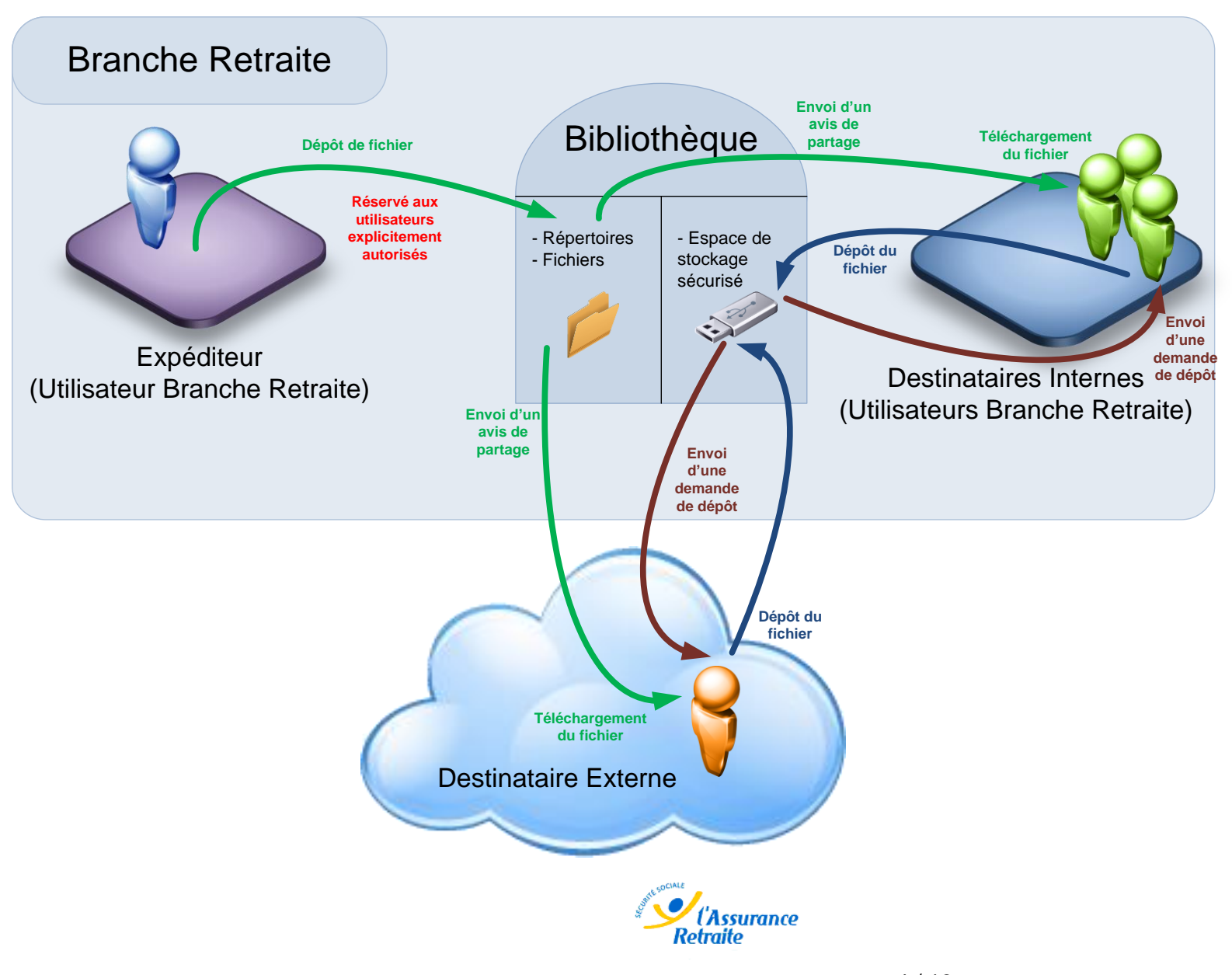

# <span id="page-11-0"></span>2 **Procédure d'utilisation**

# <span id="page-11-1"></span>**2.1 Connexion à la plateforme**

Accédez au portail :<https://self.cnav.fr/>

L'authentification automatique (NTLM) est activée et vous permet de vous affranchir de la phase d'authentification. Dans le cas d'une défaillance de cette fonctionnalité, une page de connexion vous permet de saisir vos identifiant (Active directory) manuellement.

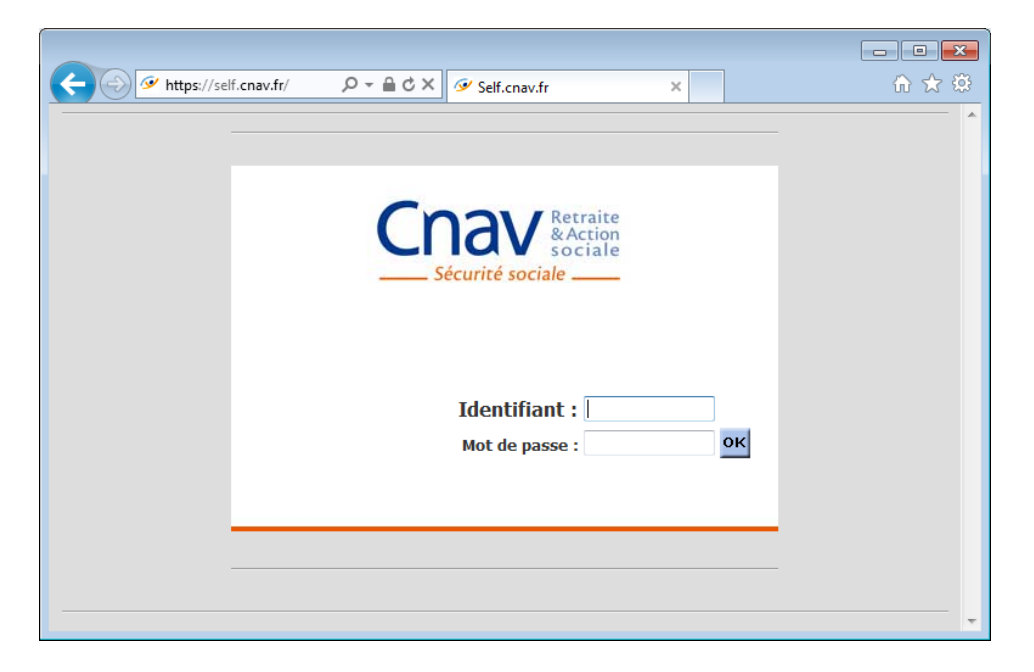

Saisissez votre identifiant active directory (sans le domaine) et votre mot de passe, puis cliquez sur « OK ».

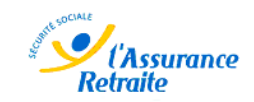

# <span id="page-12-0"></span>**2.2 Présentation de la bibliothèque**

La page par défaut présente la « bibliothèque ».

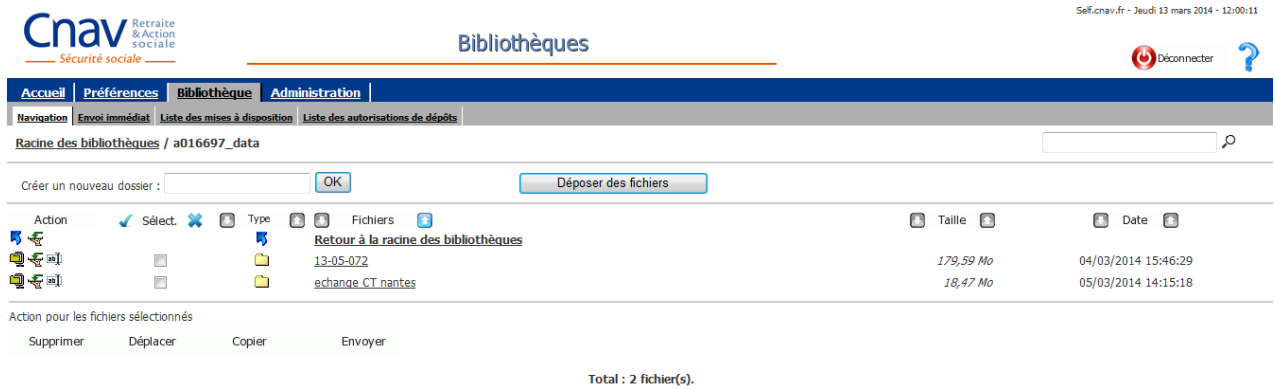

La bibliothèque est un espace de stockage temporaire, permettant de gérer les documents à partager et de recevoir les documents déposés par des correspondants.

Les documents stockés dans cette bibliothèque sont automatiquement supprimés 10 jours après le dépôt.

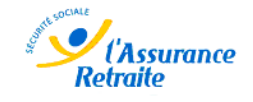

# <span id="page-13-0"></span>**2.3 Dépôt de fichier sur la plateforme**

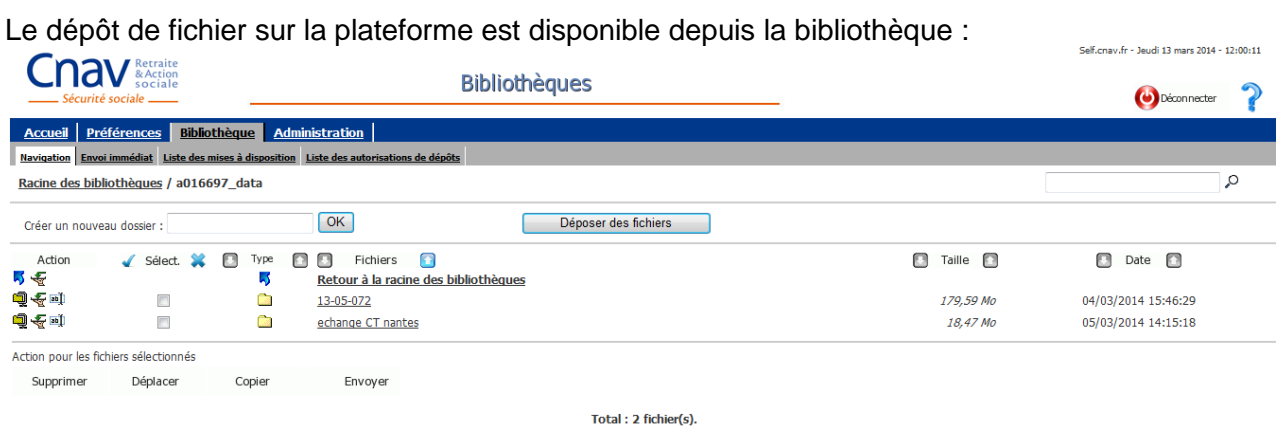

Cliquez sur « déposer des fichiers », une fenêtre s'ouvre et exécute un applet Java qu'il vous faut autoriser, pour éviter d'avoir le message à chaque accès, cochez la case « toujours autoriser ».

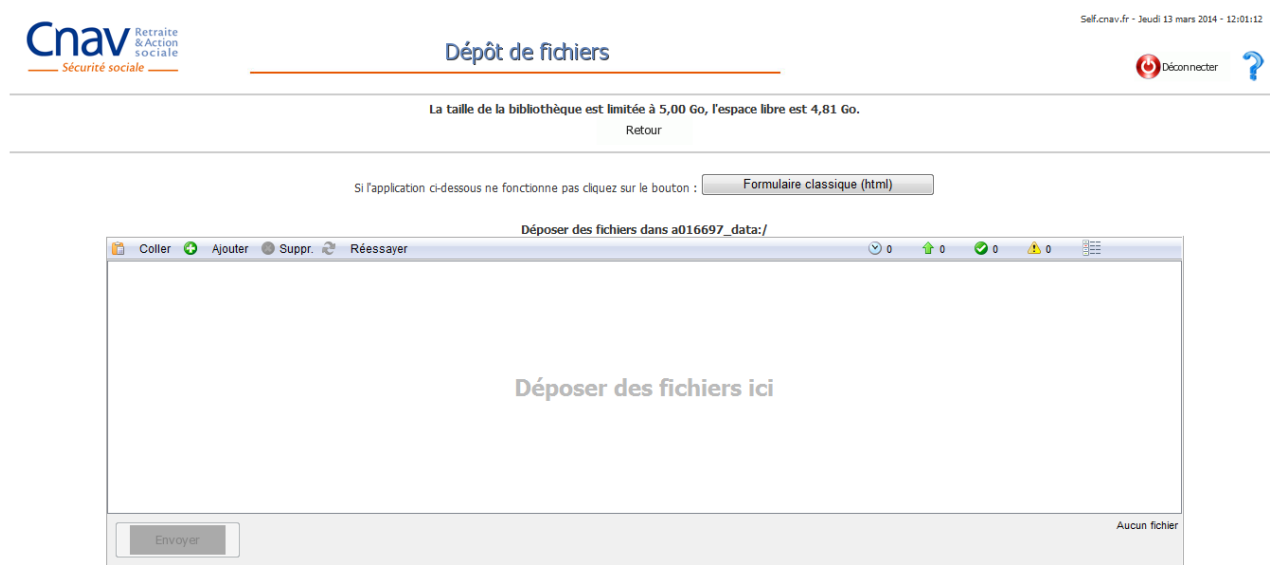

Cliquez sur « Ajouter », puis sélectionner les fichiers à déposer sur la plateforme. Cliquez sur Envoyer pour télécharger les fichiers sur la plateforme.

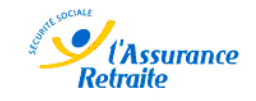

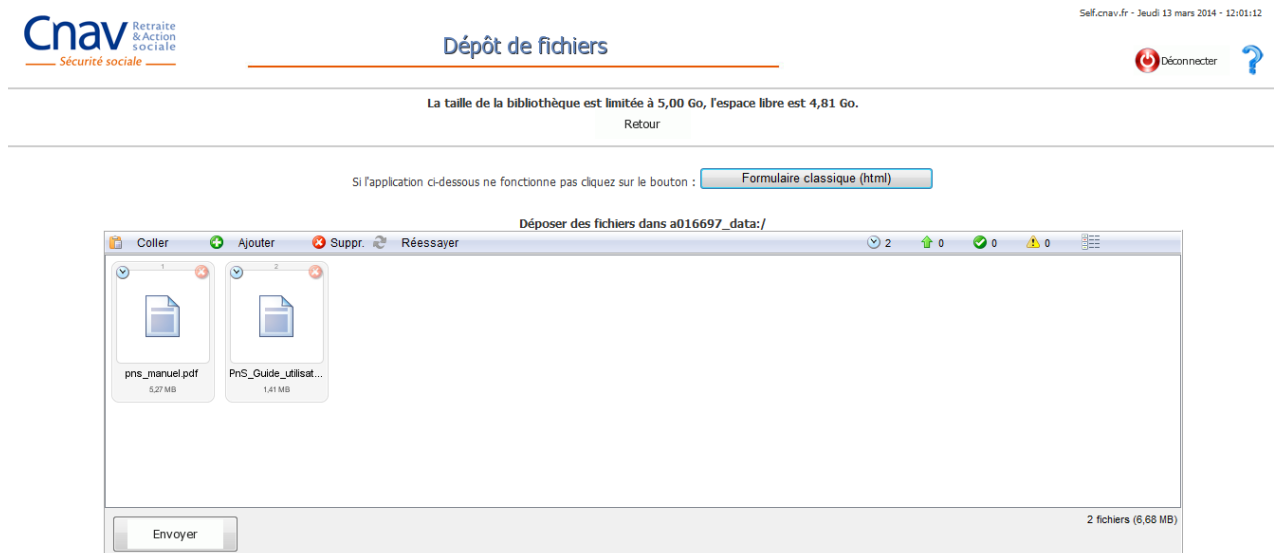

Une barre de progression s'affiche puis le résultat du transfert et des traitements est affiché :

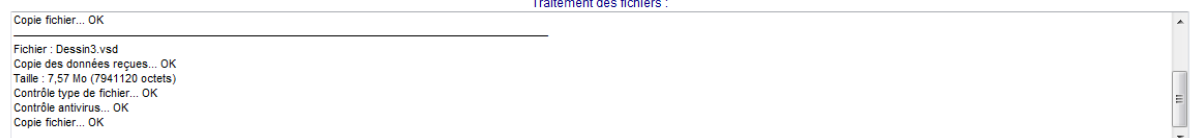

Cliquez sur « Retour » pour revenir à la bibliothèque.

# <span id="page-14-0"></span>**2.4 Création d'un partage de fichier**

Dans la bibliothèque, cliquez sur l'icone  $\mathbb{F}$  pour mettre un fichier unique à disposition d'un autre utilisateur. Pour envoyer plusieurs fichiers en une seule fois, cochez les fichiers à envoyer dans

la colonne « Select. », puis cliquez sur Envoyer :

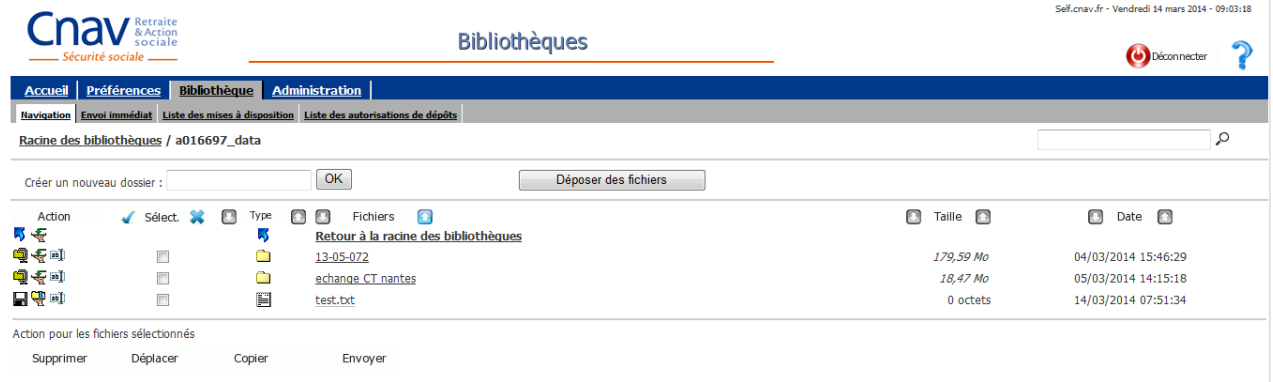

Total: 3 fichier(s).

Cette action n'est disponible que pour des fichiers.

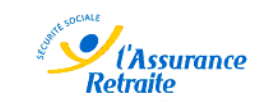

#### Le formulaire de partage est le suivant :

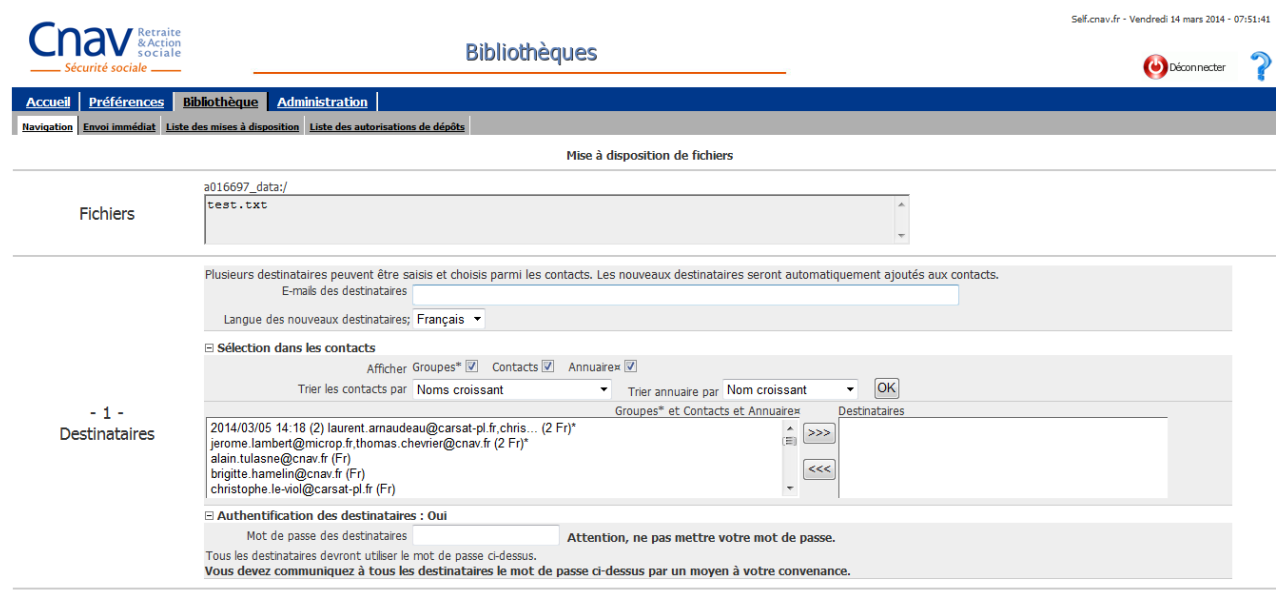

Saisissez manuellement les nouveaux contacts externes, ou sélectionnez les contacts internes en cliquant sur le nom désiré, et sur **...** Les contacts externes déjà utilisés sont également présents dans la liste de contact et peuvent être réutilisés.

Par défaut, il est proposé de renforcer la sécurité de l'échange en définissant un mot de passe qui devra être fourni au destinataire pour qu'il puisse procéder au téléchargement des fichiers.

Si vous ne souhaitez pas définir de mot de passe pour l'échange, cliquez sur  $\Box$  Authentification des destinataires : Oui et le menu de saisie de mot de passe disparait : Mise à disposition de fichiers

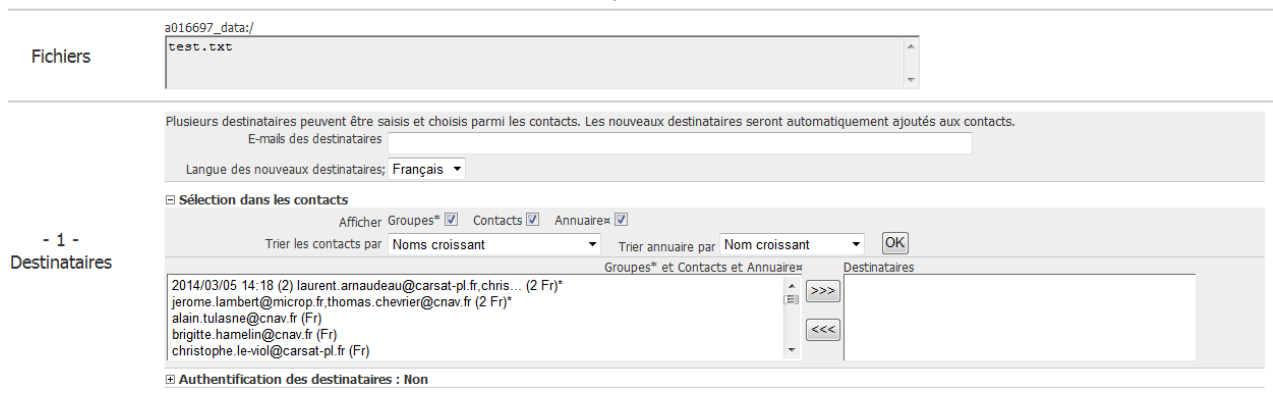

Saisissez le texte du mail qui sera envoyé aux destinataires du partage.

Ce texte est envoyé via le système de messagerie, et est donc potentiellement vulnérable sur internet. Il est donc fortement déconseiller d'y faire apparaitre des données confidentielles (ex : mot de passe pour l'échange de fichier).

Définissez les contraintes de l'échange (notification, temps de mise à disposition et nombre maximum de lectures), puis cliquez sur valider pour procéder au partage.

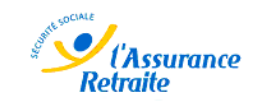

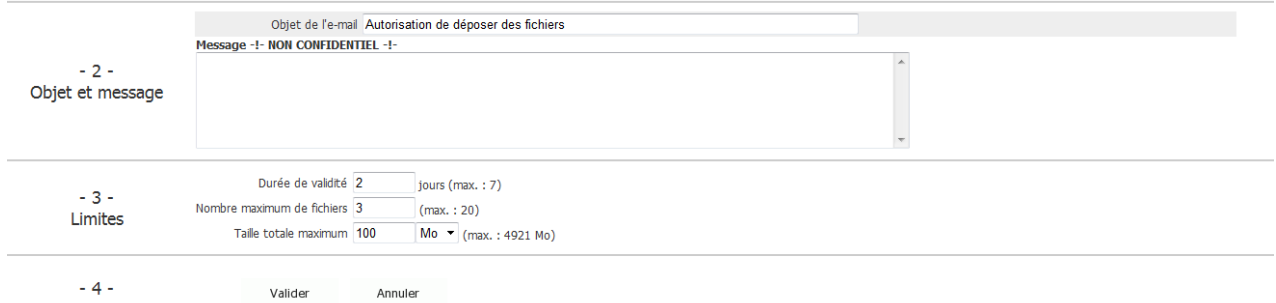

Les destinataires reçoivent alors un email contenant un lien sécurisé leur permettant de télécharger directement le(s) fichier(s). si vous avez défini un mot de passe pour sécuriser l'échange, vous devez le transmettre à chaque destinataire.

Cliquez sur « Retour » pour revenir à la bibliothèque.

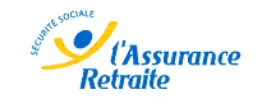

# <span id="page-17-0"></span>**2.5 Visualisation des partages**

Il est possible de visualiser tous les partages en cours via le menu « Liste des mises à disposition » :

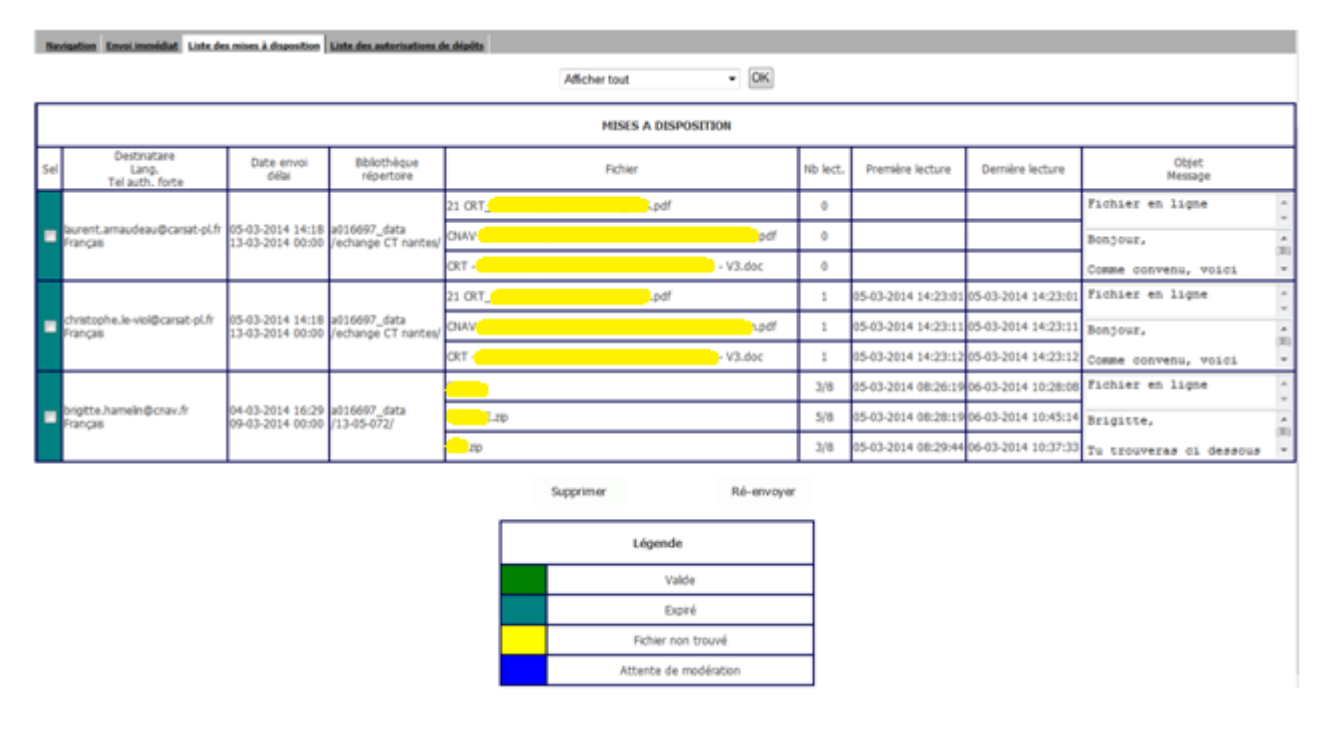

Vous pouvez alors mettre à jour la disposition pour un ou plusieurs utilisateurs, en cochant la case de sélection puis en cliquant sur Supprimer pour lui retirer les droits d'accès, ou sur Réenvoyer pour lui faire parvenir à nouveau le mail avec le lien de téléchargement.

# <span id="page-17-1"></span>**2.6 Création d'une demande de dépôt**

Dans la bibliothèque, cliquez sur l'icone  $\blacklozenge$  pour mettre à disposition d'un autre utilisateur un espace d'échange, lui permettant de déposer des fichiers que vous pourrez ensuite télécharger.

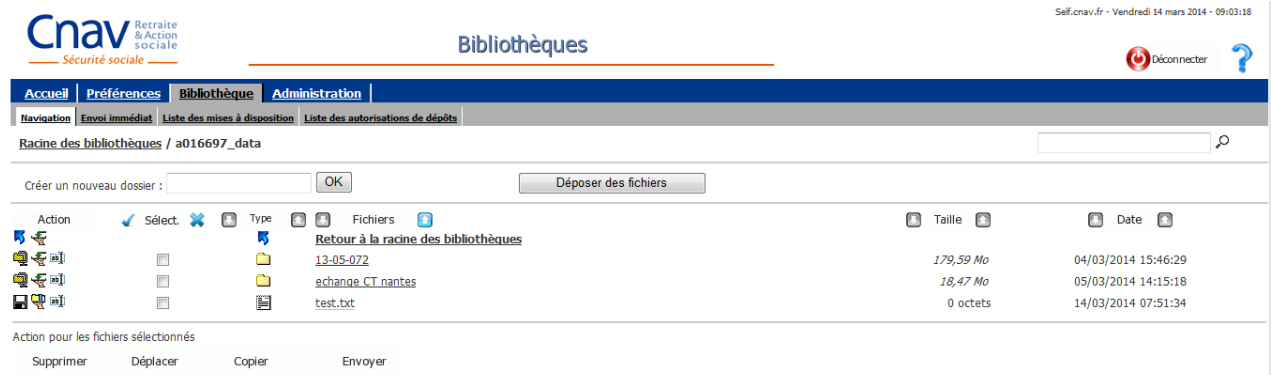

Total: 3 fichier(s).

Cette action n'est disponible que pour des répertoires.

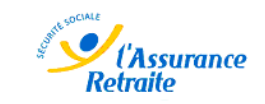

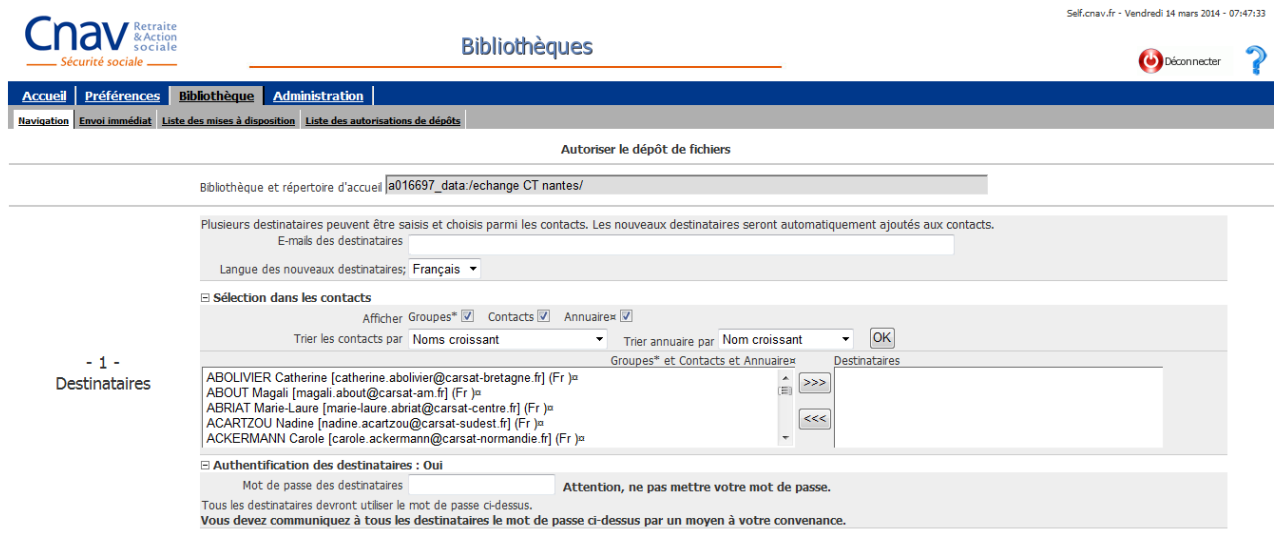

Comme pour les partages de fichier, saisissez les destinataires.

Il est également possible de renforcer la sécurité de l'échange en définissant un mot de passe qui devra être fourni au destinataire pour qu'il puisse procéder au téléchargement des fichiers.

Saisissez le texte du mail qui sera envoyé aux destinataires du partage.

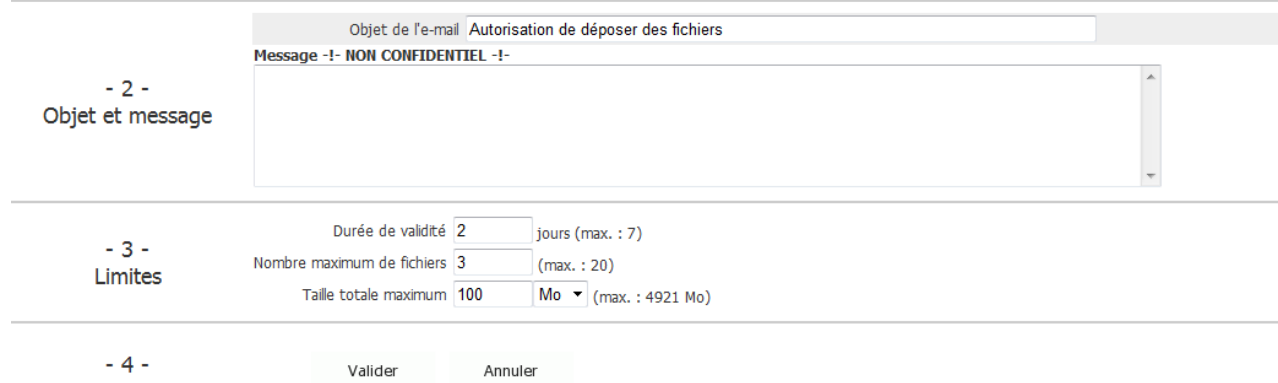

Définissez les contraintes de l'espace d'échange, en limitant la durée de disponibilité de l'espace, le nombre de fichier qu'il pourra recevoir, et le volume global de l'espace.

Cliquez sur « Retour » pour revenir à la bibliothèque.

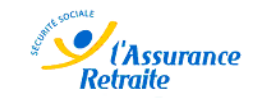

## <span id="page-19-0"></span>**2.7 Visualisation des demandes de dépôts**

Il est possible de visualiser tous les partages en cours via le menu « Liste des mises à disposition » :

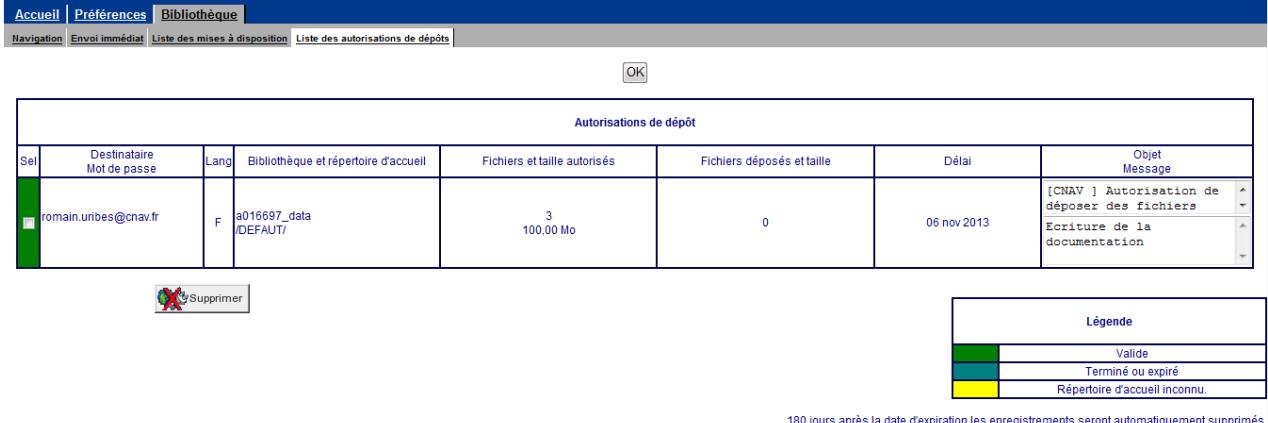

Vous pouvez alors mettre à jour l'accès à l'espace d'échange pour un ou plusieurs utilisateurs, en cochant la case de sélection puis en cliquant sur Supprimer pour lui retirer les droits d'accès.

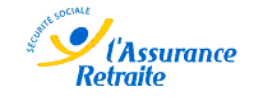